## **Debuggers**

#### Dr. Hyrum Carroll

October 4, 2016

K ロ ▶ K @ ▶ K 할 ▶ K 할 ▶ | 할 | ⊙Q @

Two steps:

- 1. Compile your code using the "-g" flag
- 2. Execute "gdb ./programName"

Example:

1. gfortran -g makeData.f90 -o makeData

**KORKA SERKER ORA** 

2. gdb ./makeData

# GDB Commands

÷

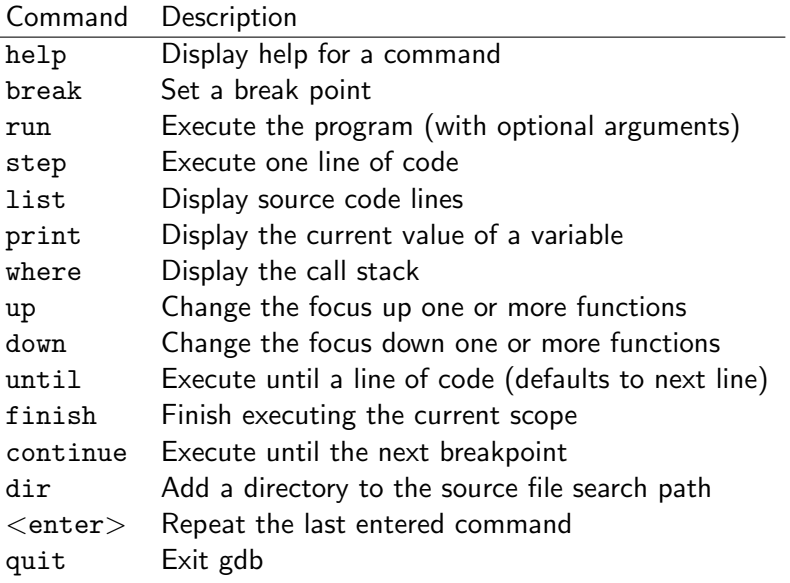

### GDB

#### lists

```
(gdb) l
1 program makedata
2
3 implicit none
4 integer, parameter :: n = 25
5 integer :: i
6 integer, parameter :: dk = selected_real_kind(15, 307)
7 real (kind=dk) :: x, y
8 real (kind=dk) :: a1, a2, a3, a4
9 real (kind=dk) :: r
10 real (kind=dk) :: rmult
(gdb) l
11
12 call random_seed
13
                                      K ロ ▶ K @ ▶ K 할 > K 할 > 1 할 > 1 이익어
14 a1 = 0.3d0
```

```
(gdb) b 20
Breakpoint 1 at 0x804887f: file makeData.f90, line 20.
(gdb) run
Starting program: /home/hcarroll/makeData
Reading symbols from shared object read from target memory
Loaded system supplied DSO at 0xb7fec000
```
**K ロ ▶ K @ ▶ K 할 X X 할 X 및 할 X X Q Q O \*** 

```
Breakpoint 1, MAIN__ () at makeData.f90:20
20 print *,'real multiplier'
Current language: auto; currently fortran
(gdb)
```
GDB **Stepping** 

```
(gdb) s
real multiplier
21 read *, rmult
(gdb) s
3.4
23 open(unit=9, file="data2")
(gdb) s
24 do i = 1, n
(gdb)
```
K ロ ▶ K @ ▶ K 할 > K 할 > 1 할 > 1 이익어

(gdb) c Continuing.

Program exited normally. (gdb)

K ロ ▶ K @ ▶ K 할 ▶ K 할 ▶ | 할 | ⊙Q @

```
(gdb) print a1
$1 = 0.29999999999999999
(gdb) print a2
$2 = -2(gdb) print i
$3 = -1082115844(gdb)
```
K ロ ▶ K @ ▶ K 할 ▶ K 할 ▶ ... 할 → 9 Q @

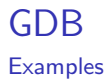

grAgnissm-withoutErrorHints.f90 errors-withoutErrorHints.f90 matrixMultiple.f90 buggy-withoutErrorHints.f90

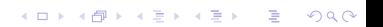